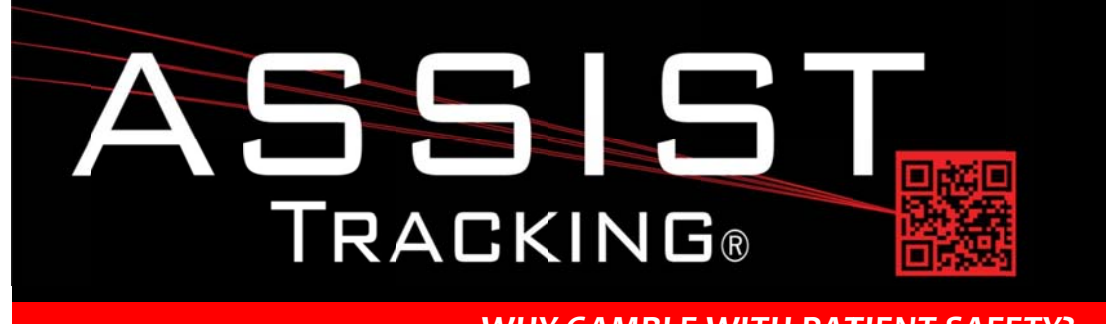

## **Assist Tracking Newsletter**

**May 2014** 

## **WHY GAMBLE WITH PATIENT SAFETY?**

## **Featured New Item: Slide Printing Integration**

In many laboratories, the printing of slides can be a time consuming and laborious task. Often, there are only one or two slide printers on site and hardware vendor software is utilized to actually print the slides. This can cause bottlenecks in the facility as technicians must wait for each other to print slides. The Assist slide queue greatly reduced this bottleneck in the past by allowing for cassettes that were driven by the accessioning module to be "turned into" slides. While this eliminated the need to stand in front of the slide printer and manually enter data, it was not the most efficient method to use.

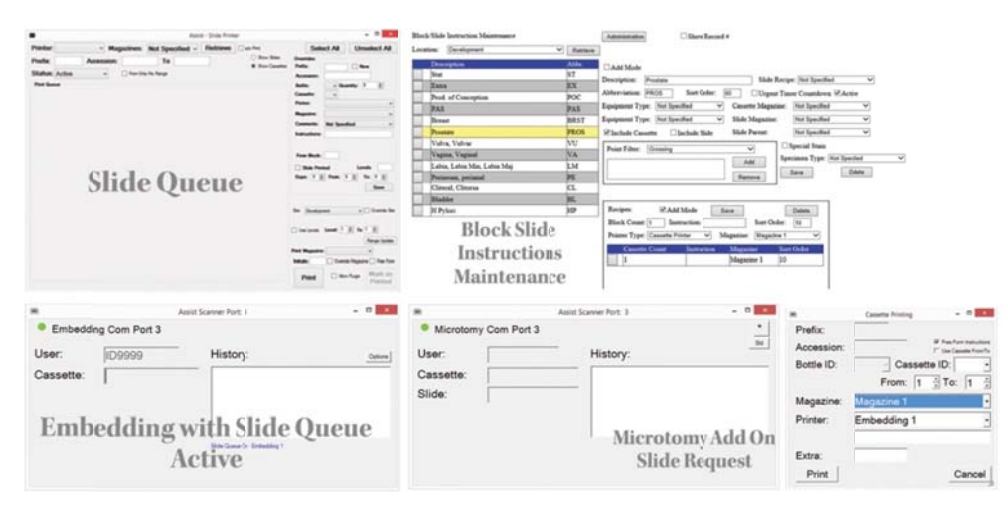

The expansion of the ability to specify more detailed protocols during accessioning has greatly enhanced the ability to introduce additional automation to the slide printing process. Now, the selection of a protocol at accessioning can tie all the way to the number of slides that should be printed, from which magazines these slides should be pulled, and what text should be printed on the slides. With the protocol portion of the process automated, the "what" of slide printing was handled. The remaining issue became the question of when to add a record to the slide queue.

The main Assist scanner engine was modified so that any scan transaction that is performed by the application can generate a slide queue record. The typical deployment features writing the record as the scan is performed at Embedding.

Continued on pg 2

# **Future Updates Badge-less Assist Tracking** Read more on pg 5...

**Completed Updates** 

**Slide Printing Integration** 

#### ASSIST TRACKING® NEWSLETTER: WORLD CLASS SPECIMEN TRACKING SOFTWARE

At this collection point, it is known for certain that tissue went into the cassette and has survived processing. The scan at embedding can reference the original accessioning protocol that was specified, and the combination of slides can be sent to the slide queue. Separate queues can be created for each Embedding technician so that work can be grouped together and slides can be printed out in the exact same order in which they were processed at Embedding. This cuts down of additional manual handling or matching of slides and cassettes.

With the slide queue active, the feature to request additional slides from the Microtomy module can also be activated. This allows for ease of printing additional or replacement slides as well as changes to original protocols if necessary. The slide queue also allows for the reprinting of slides and provides reporting of volume of slides printed by which technicians utilizing which equipment.

For labs that have taken this additional step of automating the printing of slides based on the scan transactions at Embedding along with the utilization of protocols from accessioning, great reductions in workflow timing have been achieved.

## **Completed Updates: Check out the latest features added to Assist Tracking**

- Scanner Engine Modified to allow the Instructions label on the cassette/slide request pop up screen to be changed  $\bullet$ based on a configuration flag. This supports sites that might be pulling patient name instead of instructions.
- Scanner Engine Modified to allow the "Free form entry" of instructions to be set to on when the cassette/slide  $\bullet$ request pop up screen is first displayed. This allows for more flexibility with the screen and how the user experience should be configured.
- Scanner Engine Modified the cassette/slide pop up screen to pull instructions free form text and load to the screen  $\bullet$ if a value was already specified in the print queue previously. This feature was already available for the instructions drop down list, but had never been added to handle the raw text entry.
- $\bullet$ Scoreboard – Pickups – Added a Scoreboard sort order that is different from the sort order that is used for displaying on the regular screen for entry. This was added to the client requested status maintenance screen as well. Now, the sort order in the drop down listing on the screen inside the customer service module can display differently from the order in which they are displayed on the scoreboard.
- Web Site Client Preference Maintenance Created this screen to allow for the maintenance of client preferences.  $\bullet$ Client preferences are shown in the customer service module when a client is first identified by the application and shows any special handling or notes about the client to help the CSR to better serve the client.
- Warehouse On Unscannable, provide the ability to keep the accession number from the previous case on demand.  $\bullet$ This is done with a check box that can be shown for override and also with configuration values that can set the box to default on and also determine whether or not it is visible.
- Web Site Client Facility Maintenance Modified to allow for the association of a default courier with a facility.  $\bullet$ This will be used in the customer service module to default a courier when a facility is specified.
- **Call Tracking** Added a check box to the screen for the tracking of "first call resolution". This field is placed on the  $\bullet$ main screen. It has also been added to the main call report so that details can be seen.
- Doctor Module Set the comments to clear on each of the tabs based on a configuration flag.

#### **\SSIST\_TRACKING® NEWSLETTER:\_WORLD CLASS SPECIMEN TRACKING SOFTWARE**

- Call Tracking Call Backs Give a comment type of "call back" that can then drive the appearance of a list of email  $\bullet$ addresses to send a call back email to. This would be mainly used for Doctor call back requests.
- $\bullet$ Call Tracking - Put the courier on the Client Order fulfillment screen and database and close out and email. This allows for client orders to be assigned to a courier and communicated via all of the various communication mediums.
- Call Tracking Added Extension number to the phone number area. This was added to the main screen as well as on  $\bullet$ the info tab so that extensions can be added there.
- **Call Tracking** Add a button to show client preferences and color code it to make it standout. This was implemented  $\bullet$ as a full preferences tab to allow for maintenance of preferences. The button color on the toolbar can be configured.
- Doctor Module Added a stored comment drop down to the accession order screen. This allows doctors to pull  $\bullet$ from a listing of predefined comments instead of having to type them in manually every time they need to be specified. These can be scanned as well.
- Doctor Module Provided statistics that show slide distributed or from slide books and calculate slides scanned as a "to scan" "scanned so far" type of metric. If quotes and/or doctor schedules are used, this would display on the screen.
- Web Site Stored Comment Type Maintenance Created this screen to allow for the maintenance of stored  $\bullet$ comment types. This is a categorization of stored comments that are used for quick display on the various screens of Assist. Comment types allow for the filtering of these stored comments to cut down on clutter in the drop down list of stored comments.
- Web Site Stored Comment Maintenance Created this screen to allow for the maintenance of stored comments. These are comments that can have short descriptions saved and then be retrieved and used as "short hand" to propagate comment fields.
- $\bullet$ Web Site - Corrective Action Type Maintenance - Created this screen to allow for the maintenance of corrective action types. Corrective actions will be introduced in the QC area of Assist and also with control tracking to list out what steps were taken to resolve an error condition. These types allow for the aggregation of corrective actions into groupings that make logical sense.
- Web Site Corrective Action Maintenance Created this screen to allow for the maintenance of corrective actions.  $\bullet$ These will be the actions taken to resolve a quality issue. These will be seen in the QC area of Assist and also with control tracking to record what specific steps were taken to handle issues with reactivity.
- $\bullet$ Web Site - Order Type Maintenance - Modified this screen to include a check box for OrderReasons. If this flag is turned on, it would mark the order type (on the accessioning tab of the doctor module) as an order type that allows for the specification of reasons for the order. Examples of this scenario would be an order type of "Recut" with a reason of "Medical" or "Technical". More specific reason details can also be associated with the reason.
- Web Site Order Reason Maintenance Created this screen to allow for the maintenance of order reasons. These  $\bullet$ are associated with order types. They represent the reasons that a specific order had to be placed. Examples would be the doctor having to order a recut. The reason would provide the high level reason for placing the order. There will be reason details that provide more information as to "why" the order was placed.

#### **\SSIST\_TRACKING® NEWSLETTER:\_WORLD CLASS SPECIMEN TRACKING SOFTWARE**

- Doctor Module Auto Login Added the ability to auto login for the Doctor module. With maintenance of the  $\bullet$ AssistModuleAutoLogon table, a user can be tied to a computer and com port along with an Assist module and the software will immediately log them into the application and eliminate the need for a user badge scan.
- Doctor Module Added the order reason and order reason detail logic. This allows the doctor to give reasons  $\bullet$ behind the need to place an order for a special stain, recut, etc. There is a flag on the order category that can determine whether or not these drop down lists appear for entry. The screen can also be configured to show them at all times. The selection of a reason filters the reason details.
- Web Site Order Closeout Modified the order closeout screen to allow for the maintenance of the order reason and details as outlined above under the doctor module changes.
- Doctor Module Modified the font size on the accession orders tab to allow for more information to be placed on  $\bullet$ the tab and also changed around the fields on the screen to make more logical sense from a grouping standpoint.
- **Doctor Module** On the pop up box for open orders, shrunk the font size to fit more information on the screen.  $\bullet$ Additionally, added a check box to allow for the suppression of "pending" orders. There was already a flag to allow for suppression of "closed" orders.
- Web Site Created a new "Doctor" quadrant so that the various doctor module maintenance functions could be logically grouped together. Previously, many of the screens were shown under courier or equipment maintenance.
- Web Site Order Reason Detail Maintenance Created this screen to allow for the maintenance of order reason details. These are associated with order reasons and give a more granular reason for why a recut or something was ordered.
- Web Site Auto Logon Maintenance Created this screen and placed it in the advanced configuration section of the Assist administrative web site. This screen allows for auto logon functionality to be specified for a machine, com port, and software module combination. This eliminates the need to perform a badge scan if that is deemed advisable.
- Web Site Distribution Location Maintenance added a "Reference Lab" flag to indicate whether or not a distribution location is considered a reference lab location. This filter will be used to control what choices are available in the doctor module when cases are being sent to a reference lab for special stains, etc.
- Web Site Cross Reference Type Maintenance Created this screen to allow for the maintenance of cross reference  $\bullet$ types. Inside the doctor module, cross reference capture information has been added to allow for the specification of IHC and other stain numbers that are associated with a case.
- $\bullet$ Doctor Module – Modified the open orders pop up screen to default the from date criteria to a configurable number of days into the past as opposed to holding the current date in the from/to date range.
- Web Site Order Category Maintenance Added the Kit Allowed flag to the maintenance screen to determine if the kit selection information should be available when the doctor module shows types. When this happens, the type drop down will disappear and the list box will hold the various choices of selection.

## **Future Updates: Check out the new features coming soon**

There are many significant changes and enhancements to the various Assist modules currently underway. Some of the featured modifications currently in progress include the following:

 $\bullet$ Badge-less Assist - A new enhanced "main" scanner screen is under development. While a large change, this feature will provide more functionality and remove the need for a badge. Buttons are to be placed in a ribbon at the bottom of the screen to provide all of the functionality previously performed by badges.

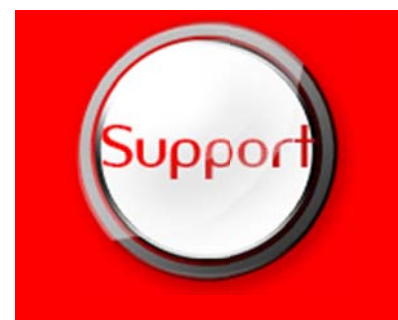

If you have any questions or would like to schedule upgrades, please contact your Assist Tracking support team at Support@AssistTracking.com.

As always, please submit any questions or comments to the above mailbox and we will address your items as quickly as possible.